### New Procedure for scheduling final exam and ETD submission

Beginning September 17, 2012, the final exam and ETD process are going paperless! It will be your responsibility to initiate the final exam process. So here are a few things that you must do prior to going online to set the Final Exam Date:

- 1. Review your plan of study (during the first part of your final semester) to make sure that it matches the coursework on your transcript and that your committee has not changed. An incorrect Plan of Study will slow the process of electronic request for final exam. Also check for Incompletes on coursework on your Plan of Study. These need to be updated, too.
- 2. Get approval from your chair to take the final exam (aka thesis defense).
- 3. Solicit your committee for the best time to do the final exam.
- 4. Once time and date are agreed upon, contact Karen Nicholson for room scheduling. The room **MUST** be booked prior to applying for the Final Exam.
- 5. MAKE SURE THAT THE DATE IS AT LEAST TWO WEEKS AFTER ALL COMMITTEE MEMBERS ARE ABLE TO APPROVE YOUR REQUEST. I SUGGEST 2.5 WEEKS FOR ALL COMMITTEE MEMBERS TO AGREE.
- 6. YOU are now ready to go online and submit your FINAL EXAM REQUEST.
- 7. In the attachment, please note Step #3--If there are errors with your student record you will receive a message detailing the needed corrections. Once again, this indicates that you should not wait until the last minute to schedule your exam. It often takes 2-3 days to correct information.
- 8. Once your application has been accepted, the committee will receive an e-mail request for approval. You will be able to see how the process is moving along. You may want to remind a committee member if the approval has not been made.
- 9. Note: If completing degree as Defending Student Status, you will continue to use the paper process. Also, the preliminary exam (PhD students) will still be done by paper.

# **FINAL EXAM ELECTRONIC PROCESS**

Note: If any member of the advisory committee does not approve the final examination request the student will need resubmit with a new date/time therefore it is imperative that students plan in advance with their advisory committee to ensure that all advisory committee members can attend the examination for the date/time requested. Requesting a room in the examination request does not reserve the room; you must reserve the room through the building room coordinator.

1. Login using your PID and password at https://gradexam.stl.vt.edu/

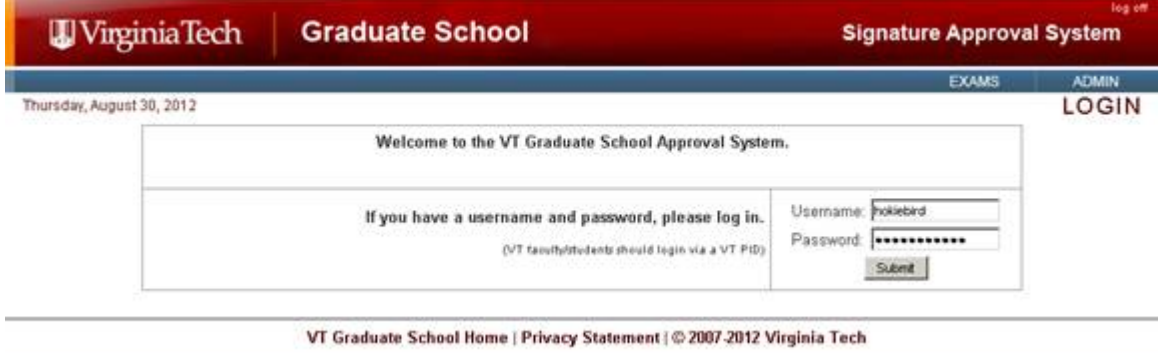

2. Select *New Exam* 

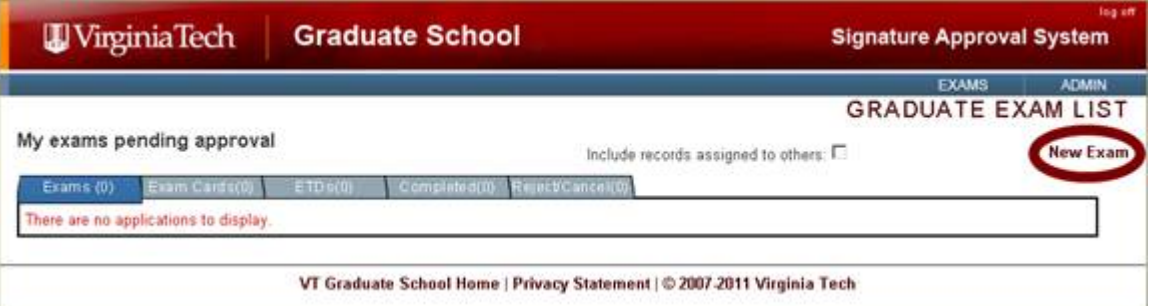

3. If there are errors with your student record you will receive a message detailing the needed corrections

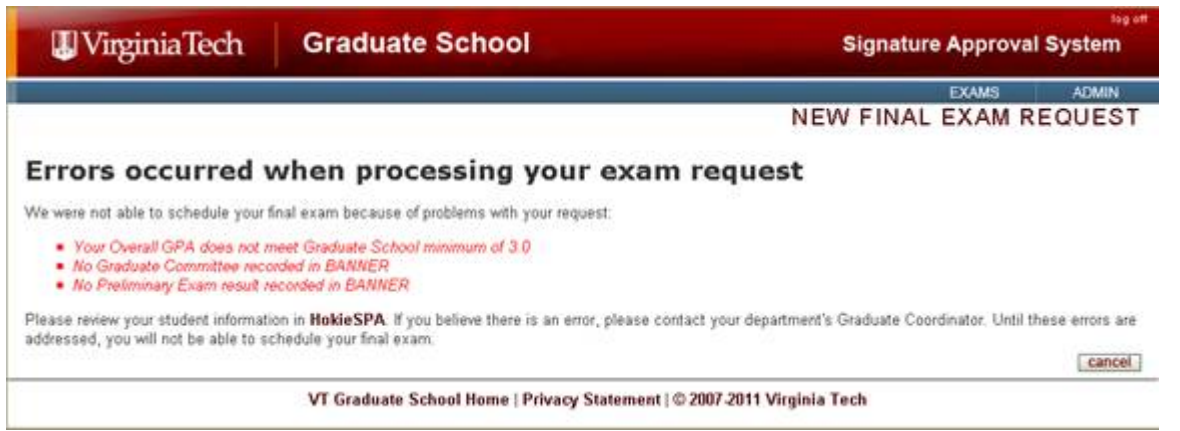

4. If your student record is up to date you will be given the final examination request screen to fill out. Complete the form and click *save* at the bottom. Once you click save, the system will send an email to your committee to request their approval of the exam request.

**Signature Approval System** 

**EXAMS ADMIN NEW FINAL EXAM REQUEST** 

(S save cancel)

**El save D** Cancel B

log off

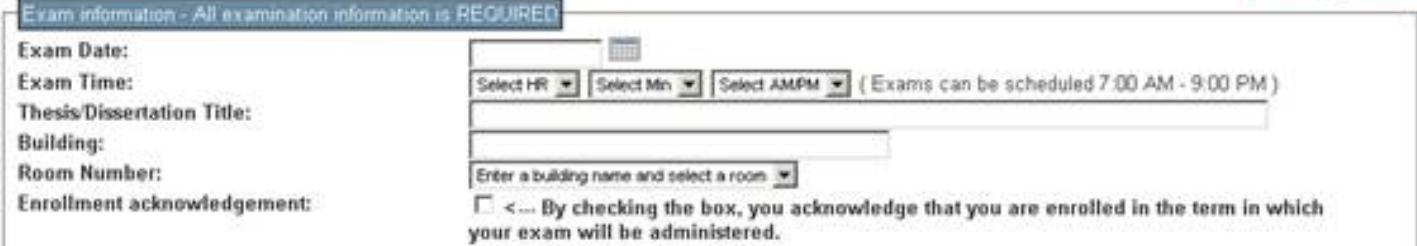

Please review this information, especially the members of your committee. If it is incorrect, please use HokieSPA to update.

Your examination request will be approved if the information in Banner is incomplete or incorrect.

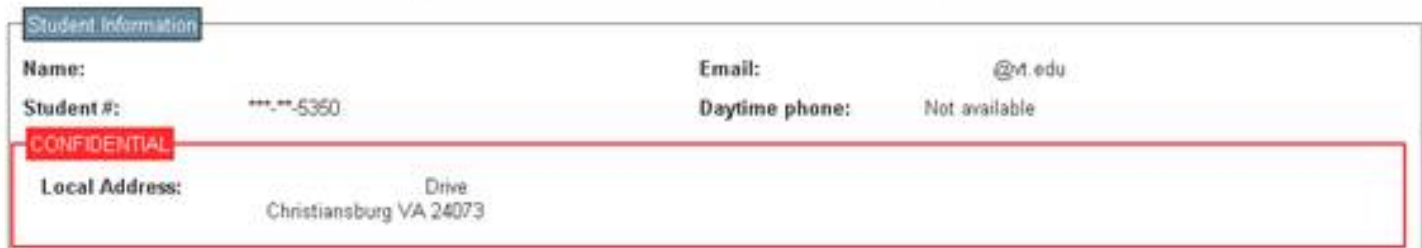

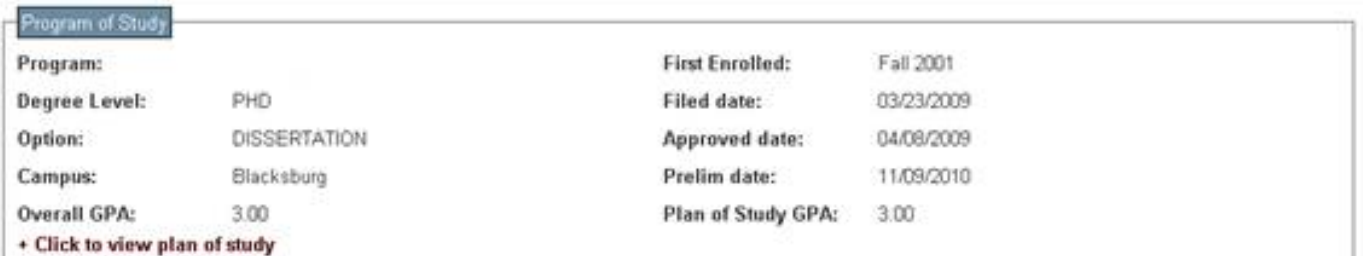

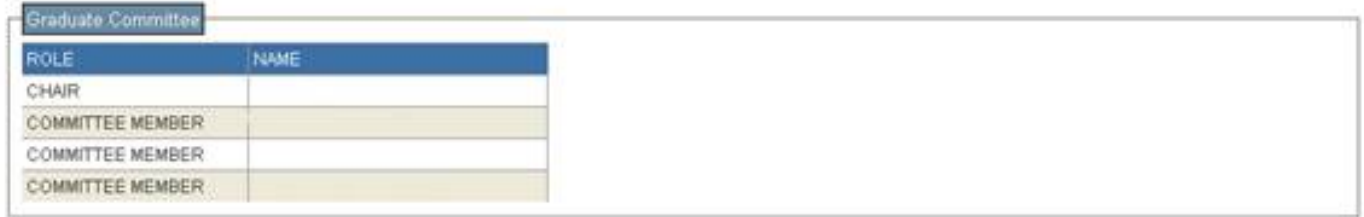

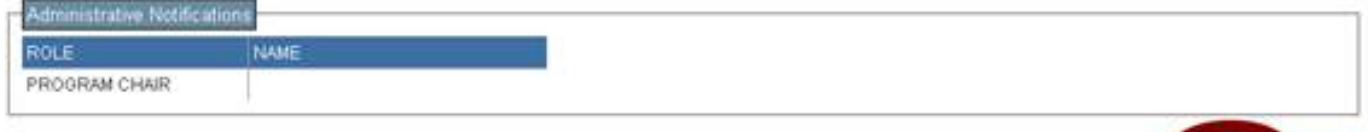

VT Graduate School Home | Privacy Statement | @ 2007-2011 Virginia Tech

5. Once all advisory committee members have logged in and approved the submitted final exam request, the Graduate School will complete the approval process. An email confirmation will be sent to the student, advisory committee and department staff coordinator with notification of the official examination scheduling. An examination should not be held without receipt of the notification email from the Graduate School.

From: VTGS Signature Approval Admin [mailto:gradappl@vt edu]

Sent: Tuesday, June 05, 2012 11:59 AM

To: xxxxxxxxxxxxxxxxxxxx

Subject [VT Grad School] A final exam has been approved and scheduled for xxxxxxxxxxxxx

The Graduate School has approved the request to schedule a final examination for xxxxxxxxxxxx

Title: Title Goes Here

Date/Time:06/15/2012, 1:00 PM

Location: 117A Randolph Hall

Note that this approval DOES NOT reserve the exam room for this date and time. Please contact the department to reserve this room.

You can review the status of this request by logging into the exam scheduling system (https://gradexam.stl.vt.edu/).

If you have any questions, please contact the Graduate School

 $\le$  This page (revision-3) was last changed on  $04$ -Sep-2012 21:31 by JeremySippel

# **ETD ELECTRONIC PROCESS**

#### 1. Login using your PID and password at<https://gradexam.stl.vt.edu/>

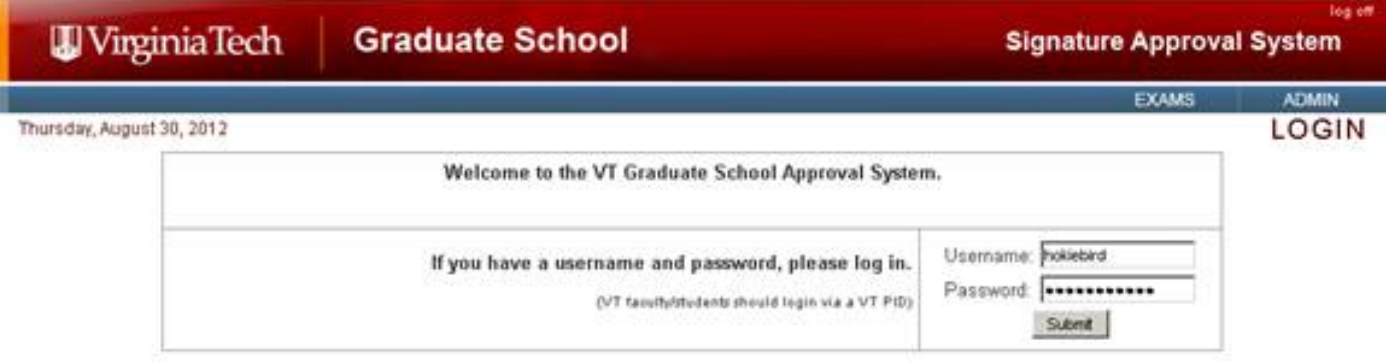

VT Graduate School Home | Privacy Statement | @ 2007-2012 Virginia Tech

#### 2. Select ETD Submission Tab; complete the submission form; then save to submit.

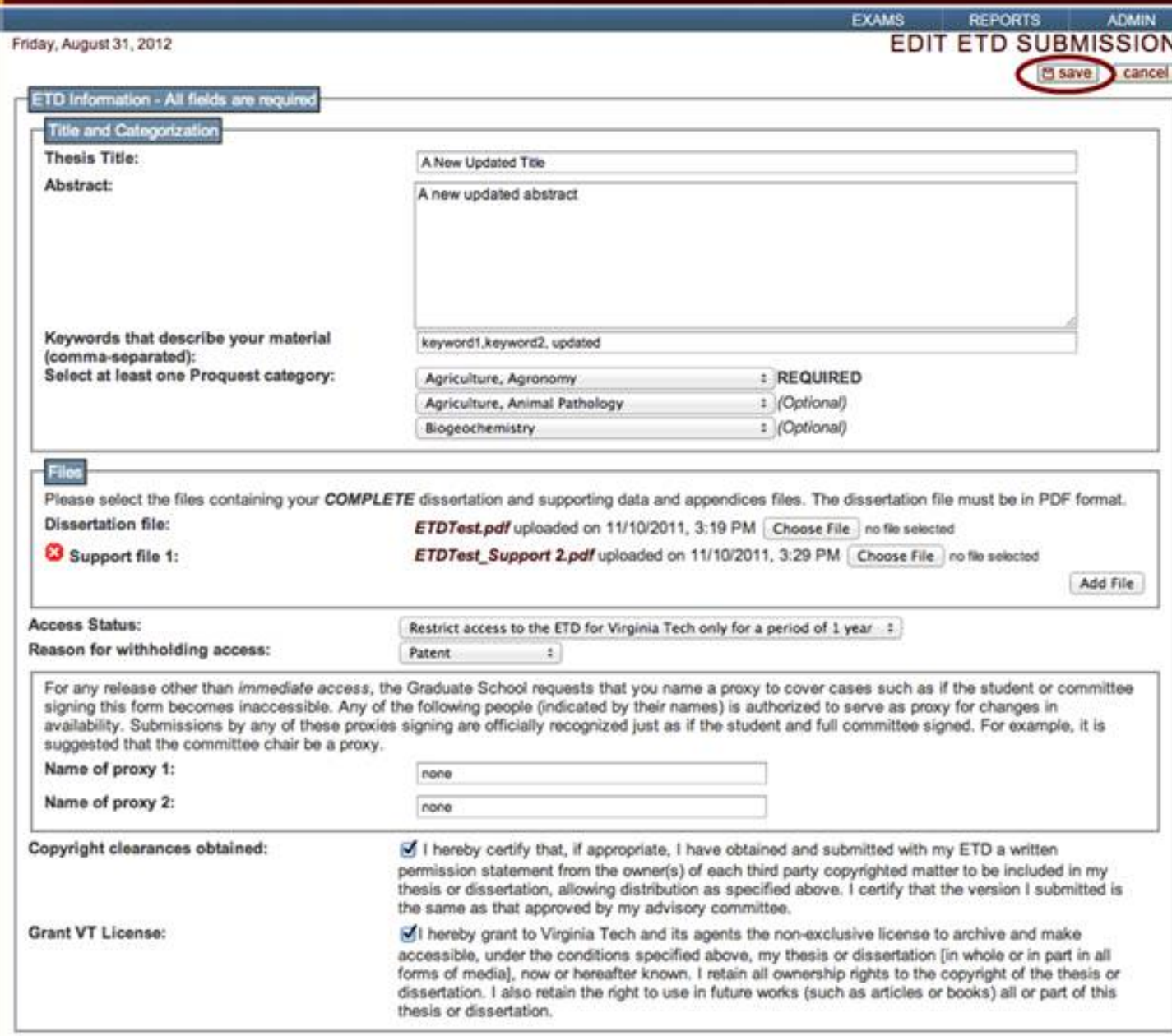